## **How to Make a Movie**

Decide what your movie is going to be about, nature, documentary, family, the pets etc, its run time, title, explanatory text if wanted before after and during the movie, narration, music etc.

Decide the content of your video. If for example you are doing a movie documentary on the local fisherman, interviews, boats, tackle, bait, type of things caught, history sale of catch, trip out to sea, weather etc.

Shoot as much as you can (it's far better to have too much than too little). Close-ups, wides, zooms etc. These filmed sections are rushes and will form the basis of your movie. Rushes were so named because the producer was always in a hurry to see what had been recorded so that he would know if he had the content he required to form a movie. Shoot some stills as well as they can be inserted into your movie. Shoot your movie in the format/resolution that suits you, and the application you are going to use it for i.e., YouTube, TV, e-mail etc.

I shoot nearly everything in 16:9 at 4k 60p as this gives me the flexibility to use my footage for everything I want to. Shooting 60p means I can slow the footage down to 24p the most used frame rate in the UK, without losing any quality.

Shoot at 1080p at 120 or 240 for that extra slow-motion effect. Don't shoot say 4k at 30p then slow down as it will interpolate extra frames to give the slow-motion effect and therefore reduce the quality of the footage.

When you slow down a 60p video to 24p, you are getting a clean 2.5 x slow-down with no interpolation of frames whatsoever. You will always get the cleanest look when slowing down frame for frame without interpolation, that is interpreting higher fps footage as lower fps. This is the normal way to do slow motion.

Once you have filmed all the rushes required you can start trimming these to the length required for your movie, so select the start and end points on the rushes and then trim them to these points, usually around 2-1O seconds per clip, if you are not sure which bit of the clip you want to use then leave it longer to account for this, and then adjust the length once it's in the timeline by clicking on the start or end of the clip and dragging it to size, sometimes you will want to cut several clips from one rush.

I find it easier and quicker to trim the rushes into clips before putting them onto the timeline. I then name and number these clips which gives me the sequence to put them on the timeline, or on a storyboard. You can of course import the uncut rushes as they are and adjust them on the timeline, but these can be huge lengths and get difficult to manage, so I don't recommend it.

Set up the editing programme quality 4k, 1080p or 720p, the frame rate 24p or 30p etc, aspect ratio 16:9 or 4:3 to suit. You can also set clip time defaults for photos, titles and transitions etc, and give the movie a title etc.

Import your clips into your editing software and start to lay these out on the timeline. You can then decide how the clips butt together by using transitions, wipes and fades etc or just leave them as they are. You place the cursor on the timeline where you want the transition to be placed, and drag it between the clips, the transition duration is fully adjustable if required. You can also change the speed, colour and appearance i.e. old movie effects etc to suit your movie.

Once you start to assemble your clips on the timeline you can move them around by dragging them, put them onto another timeline to add effects to the current timeline, blending (like layers), fade in out, graduate the clip to change it i.e., slowly to and from B/W to colour. Changes and many other effects are possible; add titles, clip information, music, still pics. There is lots of free music available on the web which you can mix in with the clip sound track or overwrite it or mix it with narration etc.

Export your movie to file on your computer for storing or send it to you tube, e-mail etc, choose the quality/resolution 4k for file or 1080p for YouTube and 720p for e-mail or what suits you and the application you are sending/using it for.

If you are a just starting video editing, I would suggest working with just a few clips some music, transitions, two timelines and get used to moving these around until you become very familiar with the way it all works, it can be very frustrating if you try to make a movie and then screw it all up after hours of work, its easily done, and yes, I've done it.

Roger Youngs September 2022

## **Suggested Storyboard**

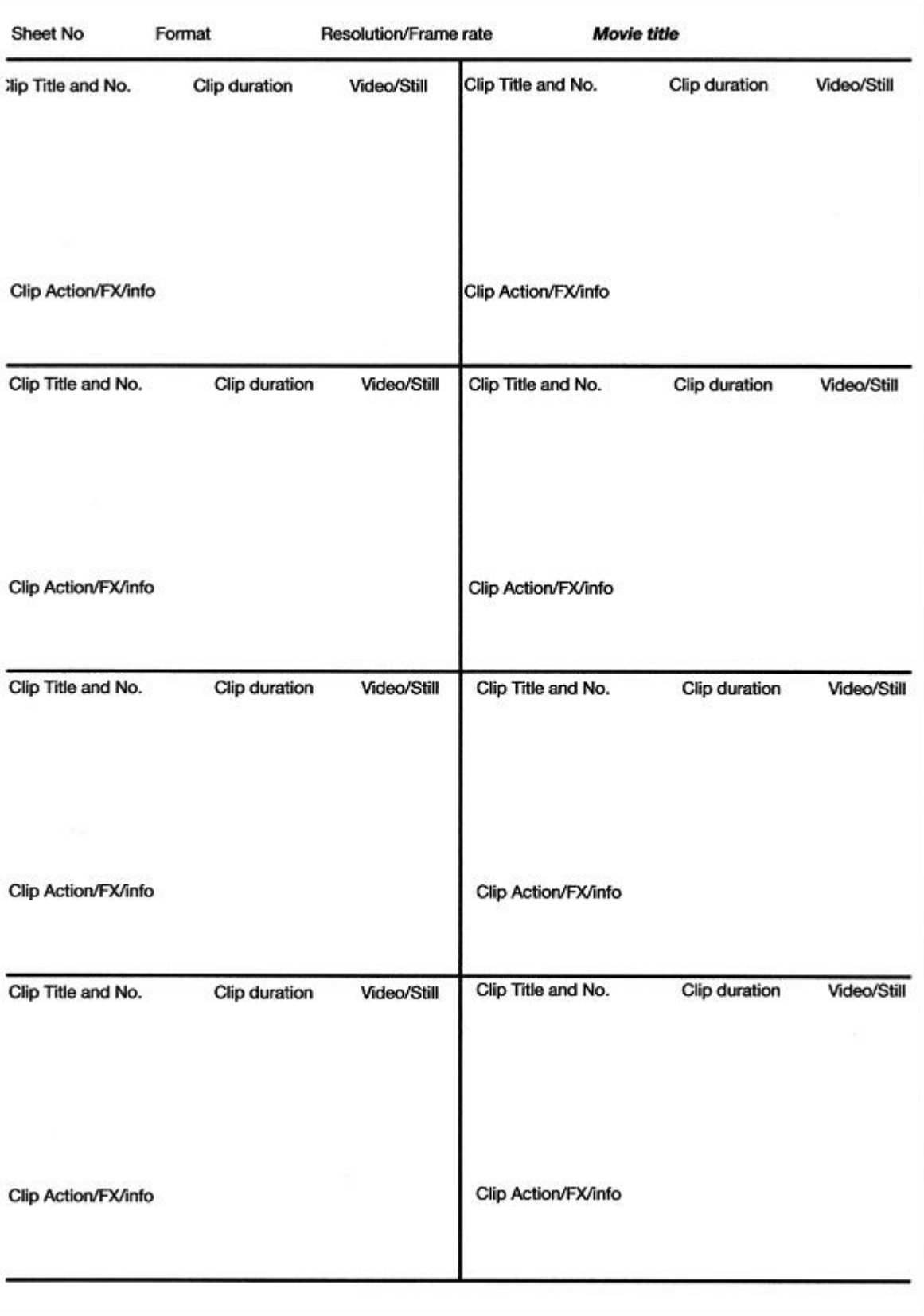